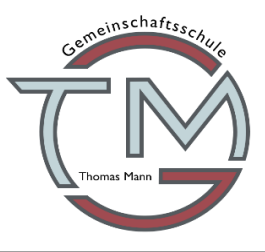

**Cracauer Straße 8-10, 39114 Magdeburg** www.gms-mann-md.bildung-lsa.de

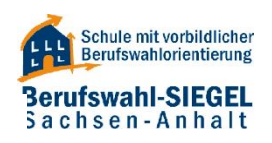

## **Information zur Beantragung des Schülertickets**

Sehr geehrte Eltern und Erziehungsberechtigte,

**Die Beantragung des Schülertickets läuft nicht über die Schule**, sondern über den Magdeburger Verkehrsbetrieb (MVB). Es gilt jeweils für ein Schuljahr vom 01.08. bis 31.07. und ist nur in Verbindung mit einem **Schülerausweis mit Lichtbild** gültig. Unabhängig von der Länge des Schulweges, sind alle Schülerinnen und Schüler berechtigt eines der Schülerticketvarianten zu erwerben. Alle Schülerinnen und Schüler bleiben für die kommenden Schuljahre registriert, eine Neuanmeldung sollte nicht erfolgen. **Allerdings muss das Schülerticket jedes Jahr neu beantragt werden.**

Gehen Sie bei der Beantragung bitte wie folgt vor:

- 1. Öffnen Sie den Link **abo.mvbnet.de**
- 2. Falls noch kein Konto vorhanden, registrieren Sie sich über den Button oben rechts **"Registrieren".** Sollten Sie bereits ein Konto aus dem Vorjahr haben, fahren Sie mit Schritt 5 fort.
- 3. Füllen Sie alle Leerfelder aus, setzen Sie ein Häkchen in das Kästchen zur Bestätigung der **Allgemeinen Geschäftsbedingungen/Datenschutzerklärung** und drücken dann auf den Button **"Registrieren"**
- 4. Nun erhalten Sie in Kürze einen Aktivierungscode, welchen Sie in Ihrem E-Mail Postfach finden. Melden Sie sich dazu bei Ihrem E-Mail Anbieter an, öffnen Sie die E-Mail der MVB und drücken auf den Button **"Aktivieren"**
- 5. Nach Bestätigung der Mail können Sie sich unter den Link **abo.mvbnet.de** über den Button **"Anmelden"** einloggen
- 6. Nun wählen Sie zwischen den **Schülerticket Magdeburg 9 €** und **den Schülerticket Magdeburg kostenfrei**. Achten Sie da auf die angegebenen Voraussetzungen!
- 7. Nach Auswahl des zutreffenden Schülertickets füllen Sie alle Felder aus:
- Geben Sie bei Klassenstufe nur die Zahl ein (ohne a oder b)
- Setzen Sie ein Häkchen in das Kästchen **Angaben des Schülers (Nutzer des Tickets)**
- Nun klicken Sie auf weiter und füllen die restlichen Felder aus, dann wieder auf weiter und klicken anschließend auf "in den Warenkorb"
- 8. Jetzt werden sie automatisch in den Warenkorb weitergeleitet, sollte dies nicht der Fall sein drücken Sie oben rechts auf das Warenkorbsymbol. Lesen Sie nochmal alle angegebenen Daten durch und bestätigen diese unten rechts mit **..Abschließen".**

**Die Schule muss nun nur noch bestätigen, dass ihr Kind Schüler der Schule ist. Das Schülerticket wird Ihnen in den nächsten Tagen per Post zu geschickt. Ab dem 06.05.2024 ist eine Anmeldung für das Schuljahr 2024/2025 auf der Bestellplattform der MVB möglich.**

Mit freundlichen Grüßen

Die Schulleitung